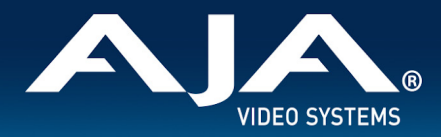

# AJA HDR Image Analyzer 12G Release Notes - v3.0

Software for HDR Image Analyzer 12G

# Introduction

HDR Image Analyzer 12G v3.0 is a feature release that introduces multi-channel signal analysis, NDI connectivity, SDI embedded Dolby Vision Metadata inspection and analysis, native ARRI LogC4 support, additional 8K format support, and more. Please review the detailed notes below to review all of the feature enhancements.

\_\_\_\_\_\_\_\_\_\_\_\_\_\_\_\_\_\_\_\_\_\_\_\_\_\_\_\_\_\_\_\_\_\_\_\_\_\_\_\_\_\_\_\_\_\_\_\_\_\_\_\_\_\_\_\_\_\_\_\_\_\_\_\_\_\_\_\_\_\_\_\_\_\_\_\_\_\_\_\_\_\_\_\_\_\_\_\_\_\_\_\_\_\_\_\_\_\_\_\_\_\_\_\_\_\_

\_\_\_\_\_\_\_\_\_\_\_\_\_\_\_\_\_\_\_\_\_\_\_\_\_\_\_\_\_\_\_\_\_\_\_\_\_\_\_\_\_\_\_\_\_\_\_\_\_\_\_\_\_\_\_\_\_\_\_\_\_\_\_\_\_\_\_\_\_\_\_\_\_\_\_\_\_\_\_\_\_\_\_\_\_\_\_\_\_\_\_\_\_\_\_\_\_\_\_\_\_\_\_\_\_\_

Be sure to consult the Installation and Operation Guide (user manual) for detailed information about features and configuration guidelines. The most current documentation can always be found in the [Support](https://www.aja.com/products/hdr-image-analyzer-12g#support) Section of [www.aja.com](http://www.aja.com).

Please be sure to follow the specific Software Upgrade Considerations provided in this document.

### Fixes, Changes, and Improvements in v3.0

- New Multi-Channel signal monitoring and analysis, up to 4x 4K/UltraHD
- New NDI connectivity
	- Supports analysis of up to 4x 4K/UltraHD 60p
	- Supports Full NDI (NDI High Bandwidth)
	- Does not support interlaced signal formats
- New SDI embedded Dolby Vision dynamic metadata inspection and presentation
	- Supports Dolby Vision v4.0 and v2.9 with automatic detection
	- L1 Min, Mid, and Max are presented in the waveform as NIT lines
	- L1 metadata out-of-brightness tolerance can be specified as a percentage of the brightest pixels to ignore
	- New Dolby Vision Metadata tool shows metadata in human readable text

\_\_\_\_\_\_\_\_\_\_\_\_\_\_\_\_\_\_\_\_\_\_\_\_\_\_\_\_\_\_\_\_\_\_\_\_\_\_\_\_\_\_\_\_\_\_\_\_\_\_\_\_\_\_\_\_\_\_\_\_\_\_\_\_\_\_\_\_\_\_\_\_\_\_\_\_\_\_\_\_\_\_\_\_\_\_\_\_\_\_\_\_\_\_\_\_\_\_\_\_\_\_\_\_\_\_

- New native ARRI LogC4 WideGamut4 analyzer color space
- Additional 8K format support now includes:
	- 8K 2SI/SQD quad-link YCbCr up to 60p
	- 8K 2SI/SQD quad-link RGB up to 30p
	- 8K dual-link YCbCr up to 30p
- New optional audio infinite peak hold capability
- Analysis of 720p signals now uses the full analysis window
- Added more configurable NIT reference lines, maximum of 3
- Added decimal places to NIT measurements
- Added optional Y luminance value for NITs

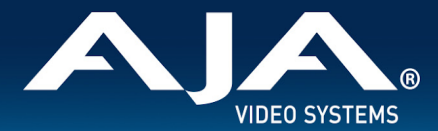

- Legal range support when in RGB 4:4:4 mode
- Support for high frame rate timecode i.e. 50/59.94
- Improved logging capabilities
- **New Web GUI**
- Adds support for an updated version of HDR Image Analyzer 12G hardware.
- Note: SDI connections are now input only

# Usage Notes

You will need to provide your own keyboard, mouse and monitor. We recommend an UltraHD HDR DisplayPort Monitor for best results.

\_\_\_\_\_\_\_\_\_\_\_\_\_\_\_\_\_\_\_\_\_\_\_\_\_\_\_\_\_\_\_\_\_\_\_\_\_\_\_\_\_\_\_\_\_\_\_\_\_\_\_\_\_\_\_\_\_\_\_\_\_\_\_\_\_\_\_\_\_\_\_\_\_\_\_\_\_\_\_\_\_\_\_\_\_\_\_\_\_\_\_\_\_\_\_\_\_\_\_\_\_\_\_\_\_\_

\_\_\_\_\_\_\_\_\_\_\_\_\_\_\_\_\_\_\_\_\_\_\_\_\_\_\_\_\_\_\_\_\_\_\_\_\_\_\_\_\_\_\_\_\_\_\_\_\_\_\_\_\_\_\_\_\_\_\_\_\_\_\_\_\_\_\_\_\_\_\_\_\_\_\_\_\_\_\_\_\_\_\_\_\_\_\_\_\_\_\_\_\_\_\_\_\_\_\_\_\_\_\_\_\_\_

You can use any of the DisplayPort outputs of the graphics card.

## Software Upgrade Considerations

- Upgrading your HDR Image Analyzer 12G software from v2.0 to v3.0 is a major upgrade.
- The upgrade includes:
	- Updating the NVIDIA GPU driver
	- Updating the Corvid 44 12G driver
	- Updating the AJA NTV2 SDK
	- Updating and completely replacing the web user interface
- Setups are not saved and will need to be rebuilt after upgrade.
- Software downloads are available at: <https://www.aja.com/products/hdr-image-analyzer-12g#support>
- To upgrade HDR Image Analyzer 12G software to v3.0:
	- o Download the .zip file and extract and copy the .ajas file to a USB stick.
	- Disconnect HDR Image Analyzer 12G from the internet.
	- Manually power cycle unit two times, waiting until UI is ready for use each time.

\_\_\_\_\_\_\_\_\_\_\_\_\_\_\_\_\_\_\_\_\_\_\_\_\_\_\_\_\_\_\_\_\_\_\_\_\_\_\_\_\_\_\_\_\_\_\_\_\_\_\_\_\_\_\_\_\_\_\_\_\_\_\_\_\_\_\_\_\_\_\_\_\_\_\_\_\_\_\_\_\_\_\_\_\_\_\_\_\_\_\_\_\_\_\_\_\_\_\_\_\_\_\_\_\_\_

\_\_\_\_\_\_\_\_\_\_\_\_\_\_\_\_\_\_\_\_\_\_\_\_\_\_\_\_\_\_\_\_\_\_\_\_\_\_\_\_\_\_\_\_\_\_\_\_\_\_\_\_\_\_\_\_\_\_\_\_\_\_\_\_\_\_\_\_\_\_\_\_\_\_\_\_\_\_\_\_\_\_\_\_\_\_\_\_\_\_\_\_\_\_\_\_\_\_\_\_\_\_\_\_\_\_

- Insert the USB stick into a rear USB port on the HDR Image Analyzer chassis.
- Go to Help > Update Analyzer.
- Select the .ajas file on the USB stick and click Select File.
- Follow the onscreen instructions.
	- Note Installation can take up to 20 minutes, **do not** power off the system or interrupt the upgrade. The unit may restart several times during the upgrade process.
- Manually power on the HDR Image Analyzer 12G after it shuts down.

## Software Downgrade Considerations

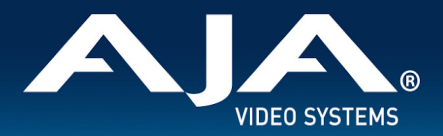

- You should not need to downgrade HDR Image Analyzer 12G v2.0 software and these notes are provided as a preliminary guide to downgrading when AJA Support suggests absolutely necessary.
- Downgrading from v3.0 to v2.0 will downgrade the image analysis software and delete settings and files such as setups, LUTs, and screenshots, but the newer NVIDIA driver and AJA NTV2 SDK will remain installed providing the added benefits they bring.
- Software downloads are available at: <https://www.aja.com/products/hdr-image-analyzer-12g#support>
- To downgrade HDR Image Analyzer 12G software to v2.0:
	- o Download the .zip file and extract and copy the .ajas file to a USB stick.
	- Insert the USB stick into a rear USB port on the HDR Image Analyzer chassis.

\_\_\_\_\_\_\_\_\_\_\_\_\_\_\_\_\_\_\_\_\_\_\_\_\_\_\_\_\_\_\_\_\_\_\_\_\_\_\_\_\_\_\_\_\_\_\_\_\_\_\_\_\_\_\_\_\_\_\_\_\_\_\_\_\_\_\_\_\_\_\_\_\_\_\_\_\_\_\_\_\_\_\_\_\_\_\_\_\_\_\_\_\_\_\_\_\_\_\_\_\_\_\_\_\_\_

- Go to Help > Update Analyzer.
- Select the .ajas file on the USB stick and click Select File.
- Follow the onscreen instructions.
	- Note Installation can take up to 10 minutes, **do not** power off the system or interrupt the upgrade.

#### Known Issues, Limitations, and Notes

#### **General**

- You can use any of the DisplayPort outputs of the graphics card. They will all be the same resolution/frame rate.
- HDR Image Analyzer GUI must be set to SDR for use with Remote Desktop.
- Changes to Domain name and Hostname require a System Restart.
- NDI input frame rate and/or resolution change is not always automatically detected, restarting application is sometimes required to resolve.
- NDI inputs do not support interlaced formats.
- Toggling Auto Detect can resolve some SDI signal format detection issues.

# Technical Support

AJA Technical Support is free and available to help you answer questions or resolve issues with any of your AJA products.

\_\_\_\_\_\_\_\_\_\_\_\_\_\_\_\_\_\_\_\_\_\_\_\_\_\_\_\_\_\_\_\_\_\_\_\_\_\_\_\_\_\_\_\_\_\_\_\_\_\_\_\_\_\_\_\_\_\_\_\_\_\_\_\_\_\_\_\_\_\_\_\_\_\_\_\_\_\_\_\_\_\_\_\_\_\_\_\_\_\_\_\_\_\_\_\_\_\_\_\_\_\_\_\_\_\_

\_\_\_\_\_\_\_\_\_\_\_\_\_\_\_\_\_\_\_\_\_\_\_\_\_\_\_\_\_\_\_\_\_\_\_\_\_\_\_\_\_\_\_\_\_\_\_\_\_\_\_\_\_\_\_\_\_\_\_\_\_\_\_\_\_\_\_\_\_\_\_\_\_\_\_\_\_\_\_\_\_\_\_\_\_\_\_\_\_\_\_\_\_\_\_\_\_\_\_\_\_\_\_\_\_\_

#### **To contact AJA Technical Support:**

Email: support@aja.com Phone: +1-530-271-3190 Fax: +1-530-274-9442 Web: <https://www.aja.com/support/contact> Shipping: 180 Litton Dr. Grass Valley, CA 95945 USA